### **BAB V**

### **IMPLEMENTASI DAN PENGUJIAN**

### **5.1 HASIL IMPLEMENTASI**

Implementasi merupakan proses menterjemahkan rancangan (*design)* yang telah dibuat menjadi program aplikasi yang dapat digunakan oleh *user*. Pada tahap ini penulis mengimplementasikan hasil rancangan perangakt lunak yang telah di ubah menjadi sebuah *output* yaitu berupa aplikasi sistem *e-commerce*. Implementasi program perancangan *e-commerce* berbasis *website* pada toko mirabella batik jambi adalah sebagai berikut :

1. Tampilan Halaman *Login* Admin

Pada halaman *login* admin, pengguna diharuskan untuk mengimput *username* dan *password* dengan benar untuk masuk kedalam halaman utama admin.. Gambar 5.1 merupakan hasil implementasi dari rancangan pada gambar 4.38.

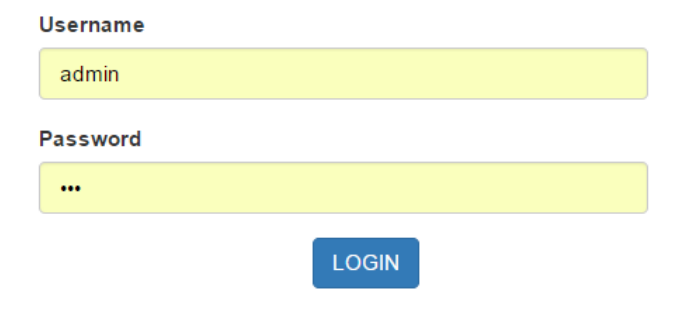

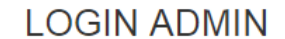

**Gambar 5.1 Tampilan Halaman** *Login* **Admin**

2. Tampilan Halaman Utama Administrator

Halaman utama admin merupakan tampilan yang digunakan admin untuk dapat mengakses ke halaman lainnya dan terdapat menu-menu untuk menampilkan halaman lainnya. Gambar 5.2 merupakan hasil implementasi dari rancangan pada gambar 4.39.

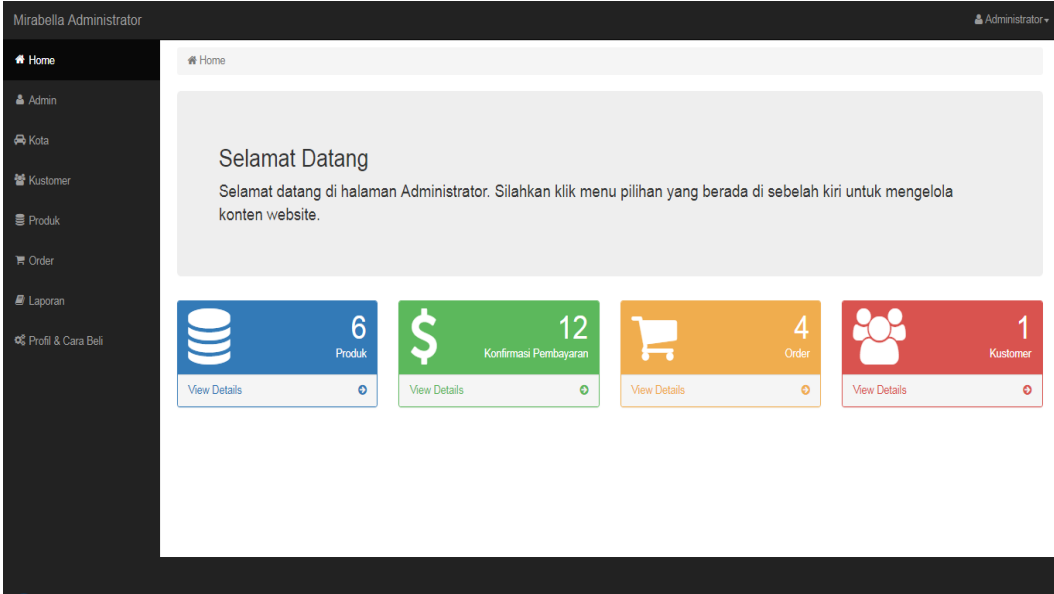

**Gambar 5.2 Tampilan Halaman Utama Administrator**

3. Tampilan Halaman Tampil Data Admin

Halaman tampil data kategorimerupakan tampilan yang berisikan informasi mengenai data admin dan terdapat tombol untuk edit dan hapus data admin yang diinginkan Gambar 5.3 halaman tampilan data admin merupakan hasil implementasi dari rancangan pada gambar 4.40.

| Mirabella Administrator |                    |                            |                                  |         |          | & Administrator      |  |  |  |  |  |
|-------------------------|--------------------|----------------------------|----------------------------------|---------|----------|----------------------|--|--|--|--|--|
| * Home                  |                    |                            |                                  |         |          |                      |  |  |  |  |  |
| & Admin                 |                    | Data Admin                 |                                  |         |          |                      |  |  |  |  |  |
| <b>R</b> Kota           |                    | #Home / 홈 Admin            |                                  |         |          |                      |  |  |  |  |  |
| 警 Kustomer              | <b>Tambah Data</b> |                            |                                  |         |          |                      |  |  |  |  |  |
| <b>B</b> Produk         | Tampilkan 10       | v Data                     |                                  | Search: |          |                      |  |  |  |  |  |
| $\blacksquare$ Order    | <b>No</b>          | It Username<br>1th         | Password                         | Įì.     | Aksi     | $\downarrow\uparrow$ |  |  |  |  |  |
| $\blacksquare$ Laporan  | 1                  | a                          | 0cc175b9c0f1b6a831c399e269772661 |         | Edit     | <b>Hapus</b>         |  |  |  |  |  |
|                         | $\overline{2}$     | admin                      | 202cb962ac59075b964b07152d234b70 |         | Edit     | <b>Hapus</b>         |  |  |  |  |  |
| OC Profil & Cara Beli   |                    | Tampilkan halaman 1 dari 1 |                                  |         | Previous | Next<br>$\mathbf{1}$ |  |  |  |  |  |
|                         |                    |                            |                                  |         |          |                      |  |  |  |  |  |
|                         |                    |                            |                                  |         |          |                      |  |  |  |  |  |
|                         |                    |                            |                                  |         |          |                      |  |  |  |  |  |
|                         |                    |                            |                                  |         |          |                      |  |  |  |  |  |
|                         |                    |                            |                                  |         |          |                      |  |  |  |  |  |
|                         |                    |                            |                                  |         |          |                      |  |  |  |  |  |
|                         |                    |                            |                                  |         |          |                      |  |  |  |  |  |
|                         |                    |                            |                                  |         |          |                      |  |  |  |  |  |

**Gambar 5.3 Tampilan Halaman Tampil Data Admin**

4. Tampilan Halaman Tampil Data Kota

Halaman tampil data kota merupakan tampilan yang berisikan informasi mengenai data kota dan terdapat tombol untuk edit dan hapus data kota yang diinginkan Gambar 5.4 halaman tampilan data kota merupakan hasil implementasi dari rancangan pada gambar 4.41.

| Mirabella Administrator     |                  |                            |                     |         | & Administrator -                |      |  |  |  |  |
|-----------------------------|------------------|----------------------------|---------------------|---------|----------------------------------|------|--|--|--|--|
| <b>#</b> Home               |                  |                            |                     |         |                                  |      |  |  |  |  |
| & Admin                     | Data Kota        |                            |                     |         |                                  |      |  |  |  |  |
| <b>R</b> Kota               |                  | ₩ Home / A Kota            |                     |         |                                  |      |  |  |  |  |
| 警 Kustomer                  |                  | <b>Tambah Data</b>         |                     |         |                                  |      |  |  |  |  |
| <b>B</b> Produk             | Tampilkan 10     | $\blacktriangleright$ Data |                     | Search: |                                  |      |  |  |  |  |
| $\mathbb{R}$ Order          | IE.<br><b>No</b> | 1t<br>Kota                 | <b>Ongkos Kirim</b> | It.     | Aksi                             | JŤ.  |  |  |  |  |
| $\blacksquare$ Laporan      | 1                | Jakarta                    | Rp.17.000           |         | Edit<br>Hapus                    |      |  |  |  |  |
|                             | $\overline{2}$   | Jambi                      | Rp.10.000           |         | Edit<br>Hapus                    |      |  |  |  |  |
| <b>Q</b> Profil & Cara Bell | 3                | Padang                     | Rp.26.000           |         | Edit<br>Hapus                    |      |  |  |  |  |
|                             | $\overline{4}$   | Palembang                  | Rp.24.000           |         | Edit<br>Hapus                    |      |  |  |  |  |
|                             | 5                | Pekanbaru                  | Rp.24.000           |         | Edit<br>Hapus                    |      |  |  |  |  |
|                             |                  | Tampilkan halaman 1 dari 1 |                     |         | Previous<br>$\blacktriangleleft$ | Next |  |  |  |  |
|                             |                  |                            |                     |         |                                  |      |  |  |  |  |
|                             |                  |                            |                     |         |                                  |      |  |  |  |  |
|                             |                  |                            |                     |         |                                  |      |  |  |  |  |

**Gambar 5.4 Tampilan Halaman Tampil Data Kota**

5. Tampilan Halaman Tampil Data Kustomer

Halaman tampil data kustomer merupakan tampilan yang berisikan informasi mengenai data kustomer dan terdapat tombol untuk edit dan hapus data kustomer yang diinginkan Gambar 5.5 halaman tampilan data kustomer merupakan hasil implementasi dari rancangan pada gambar 4.42.

| Mirabella Administrator     |                     |                            |     |                     |  |                     |           |           | & Administrator -                  |           |
|-----------------------------|---------------------|----------------------------|-----|---------------------|--|---------------------|-----------|-----------|------------------------------------|-----------|
| <b>#</b> Home               |                     |                            |     |                     |  |                     |           |           |                                    |           |
| & Admin                     |                     | Data Kustomer              |     |                     |  |                     |           |           |                                    |           |
| <b>R</b> Kota               | # Home / 替 Kustomer |                            |     |                     |  |                     |           |           |                                    |           |
| <b>Kustomer</b>             | Tampilkan 10        | $\blacktriangleright$ Data |     |                     |  |                     |           |           | Search:                            |           |
| <b>B</b> Produk             | 堆<br><b>No</b>      | Nama                       | It. | <b>It</b><br>Telpon |  | <b>It</b><br>Alamat | Kota      | <b>It</b> | Email                              | <b>JT</b> |
| <b>■</b> Order              | 1                   | andi                       |     | 082283916624        |  | teratai             | Jambi     |           | andi@gmail.com                     |           |
|                             | $\overline{2}$      | ridho                      |     | 089922883399        |  | jl. meranti no 22   | Pekanbaru |           | ridho@gmail.com                    |           |
| $\blacksquare$ Laporan      |                     | Tampilkan halaman 1 dari 1 |     |                     |  |                     |           |           | Next<br>Previous<br>$\overline{1}$ |           |
| <b>C</b> Profil & Cara Bell |                     |                            |     |                     |  |                     |           |           |                                    |           |
|                             |                     |                            |     |                     |  |                     |           |           |                                    |           |
|                             |                     |                            |     |                     |  |                     |           |           |                                    |           |
|                             |                     |                            |     |                     |  |                     |           |           |                                    |           |
|                             |                     |                            |     |                     |  |                     |           |           |                                    |           |
|                             |                     |                            |     |                     |  |                     |           |           |                                    |           |
|                             |                     |                            |     |                     |  |                     |           |           |                                    |           |

**Gambar 5.5 Tampilan Halaman Tampil Data Kustomer**

6. Tampilan Halaman Tampil Data Produk

Halaman tampil data produk merupakan tampilan yang berisikan informasi mengenai data produk dan terdapat tombol untuk edit dan hapus data produk yang diinginkan Gambar 5.6 halaman tampilan data produk merupakan hasil implementasi dari rancangan pada gambar 4.43.

|                                                                    |             |             |                                                 |             |           |                       |                                  |                                                                                                    |          |             | A Administrator |
|--------------------------------------------------------------------|-------------|-------------|-------------------------------------------------|-------------|-----------|-----------------------|----------------------------------|----------------------------------------------------------------------------------------------------|----------|-------------|-----------------|
| # Home                                                             |             |             |                                                 |             |           |                       |                                  |                                                                                                    |          |             |                 |
| Data Produk<br>& Admin                                             |             |             |                                                 |             |           |                       |                                  |                                                                                                    |          |             |                 |
| <b>WHome / B Produk</b><br><b>Py Kota</b>                          |             |             |                                                 |             |           |                       |                                  |                                                                                                    |          |             |                 |
| Ne Kustomer<br>Kategori Produk<br><b>Tambah Data</b>               | Jenis Bahan |             |                                                 |             |           |                       |                                  |                                                                                                    |          |             |                 |
| <b>R</b> Produk<br>Tamplikan vo w Data                             |             |             |                                                 |             |           |                       |                                  |                                                                                                    | Search   |             |                 |
| 17 Order<br>No E Nama Produk                                       | IT Kategori | Bahan       | IT Ukuran & Stok                                | IT Berst IT | Diskon II | Harga<br>$\mathbf{H}$ | <b>DIDAT</b>                     | IT Deskrips!                                                                                                | $II$ ANE |             |                 |
| Kemeja Bata Hijau Dez<br>٠<br>e Laporan                            | Pria        | <b>ATBM</b> | S(3),M(0),L(0),XL(4),XXL(6),                    | 0.50        | 0%        | Rp.250 000            | S(2), M(0), L(0), XL(0), XXL(1), | Bahan ATBM yang lembut dan licin, Berbalut motif yang keren menantiah kesan elegan untuk setiap pemakai nya |          | Edit Hapus  |                 |
| $\overline{2}$<br>Kemeja Batik Biru Alpha<br>of Profil & Cara Bell | Prix        | <b>ATBM</b> | $S(2)$ , $M(2)$ , L(5), XL(6), XXL(0),          | 0.50        | 10%       | Ro 250,000            | S(0),M(3),L(2),XL(0),XXL(0),     | Kemeja jang berbalut motif batik yang simpel dan klasik membuat kamu lebih percaya diri dan lebih keren     |          | Edit Hapus  |                 |
| $\lambda$<br>Kemeja Batik Cokelat Classic                          | Pria        | <b>ATBM</b> | $S(6)$ , $M(T)$ , $L(T)$ , $XL(0)$ , $XOL(5)$ , | 0.50        | 0%        | Rp.250.000            | S(0),M(0),L(0),XL(0),XXL(0),     | Dengan motificiasik membuat kamu terlihat lebih menarik.                                                    |          | <b>Edit</b> | <b>Hapus</b>    |
| Batk Blue Sapire<br><b>A</b>                                       | Couple      | Sanyos      | $S(5)$ , $M(7)$ , $L(0)$ , $XL(0)$ , $XXL(0)$ , | 0.50        | 6%        | Ro.340,000            | S(0),M(0),L(0),XL(0),XXL(0),     | Batik dari bahan sanyos dengan motif elegan, membuatnu dan pasangan mu semakin terlihat menarik             |          | <b>Case</b> | <b>Hapus</b>    |
| Tamplikan halaman 1 dari 1                                         |             |             |                                                 |             |           |                       |                                  |                                                                                                    |          | Previous    | Ned             |
|                                                                    |             |             |                                                 |             |           |                       |                                  |                                                                                                    |          |             |                 |
|                                                                    |             |             |                                                 |             |           |                       |                                  |                                                                                                    |          |             |                 |
|                                                                    |             |             |                                                 |             |           |                       |                                  |                                                                                                    |          |             |                 |
|                                                                    |             |             |                                                 |             |           |                       |                                  |                                                                                                    |          |             |                 |
|                                                                    |             |             |                                                 |             |           |                       |                                  |                                                                                                    |          |             |                 |
|                                                                    |             |             |                                                 |             |           |                       |                                  |                                                                                                    |          |             |                 |
|                                                                    |             |             |                                                 |             |           |                       |                                  |                                                                                                    |          |             |                 |
|                                                                    |             |             |                                                 |             |           |                       |                                  |                                                                                                    |          |             |                 |
|                                                                    |             |             |                                                 |             |           |                       |                                  |                                                                                                    |          |             |                 |

**Gambar 5.6 Tampilan Halaman Tampil Data Produk**

7. Tampilan Halaman Tampil Data Order

Halaman tampil data order merupakan tampilan yang berisikan informasi mengenai data order dan terdapat tombol detail untuk melihat detail data order yang diinginkan Gambar 5.7 halaman tampilan data produk merupakan hasil implementasi dari rancangan pada gambar 4.46 .

| Mirabella Administrator<br>& Administrator - |                    |                            |                               |              |                      |         |                 |                      |                  |                                  |      |
|----------------------------------------------|--------------------|----------------------------|-------------------------------|--------------|----------------------|---------|-----------------|----------------------|------------------|----------------------------------|------|
| <b># Home</b>                                |                    |                            |                               |              |                      |         |                 |                      |                  |                                  |      |
| & Admin                                      | Data Order         |                            |                               |              |                      |         |                 |                      |                  |                                  |      |
| 希 Home / 胃 Order<br><b>R</b> Kota            |                    |                            |                               |              |                      |         |                 |                      |                  |                                  |      |
|                                              |                    |                            |                               |              |                      |         |                 |                      |                  |                                  |      |
| <b>替 Kustomer</b>                            | Tampilkan 10       |                            | $\overline{\phantom{a}}$ Data |              |                      |         |                 |                      | Search:          |                                  |      |
| <b>目 Produk</b>                              | $\mathbf{H}$<br>No | Nama IT                    | Tgl Order                     | Jam Order IT | Alamat Pengiriman IT | Kota IT | Status Order LT | Status Konfirmasi Li | Status Terima II | Aksi                             | 1î   |
| <b>E</b> Order                               | $\mathbf{1}$       | andi                       | 26 Juli 2017                  | 00:22:13     | teratai              | Jambi   | Lunas           | Sudah                | Belum            | Detail                           |      |
|                                              | $\overline{2}$     | andi                       | 26 Juli 2017                  | 09:31:23     | teratai              | Jambi   | Baru            | Sudah                | Belum            | Detail                           |      |
| <b>■</b> Laporan                             | 3                  | ridho                      | 26 Juli 2017                  | 12:24:42     | jl. meranti no 22    | Jambi   | Lunas           | Sudah                | <b>Belum</b>     | Detail                           |      |
| Cara Beli                                    | 4                  | ridho                      | 26 Juli 2017                  | 12:26:43     | jl. meranti no 22    | Jambi   | Baru            | Belum                | Belum            | Detail                           |      |
|                                              | 5                  | ridho                      | 26 Juli 2017                  | 12:52:01     | jl. meranti no 22    | Jambi   | Lunas           | Sudah                | Belum            | Detail                           |      |
|                                              | 6                  | andi                       | 26 Juli 2017                  | 15:43:25     | teratai              | Jambi   | Baru            | Belum                | Belum            | Detail                           |      |
|                                              | $\tau$             | andi                       | 26 Juli 2017                  | 15:47:33     | teratai              | Jambi   | Baru            | Belum                | <b>Belum</b>     | Detail                           |      |
|                                              | 8                  | andi                       | 25 Juli 2017                  | 14:31:49     | I emknk              | Jambi   | Lunas           | Sudah                | Belum            | Detail                           |      |
|                                              | $\overline{9}$     | andi                       | 25 Juli 2017                  | 20:19:57     | teratai              | Jambi   | Batal           | Belum                | Belum            | Detail                           |      |
|                                              |                    | Tampilkan halaman 1 dari 1 |                               |              |                      |         |                 |                      |                  | Previous<br>$\blacktriangleleft$ | Next |
|                                              |                    |                            |                               |              |                      |         |                 |                      |                  |                                  |      |
|                                              |                    |                            |                               |              |                      |         |                 |                      |                  |                                  |      |
|                                              |                    |                            |                               |              |                      |         |                 |                      |                  |                                  |      |

**Gambar 5.7 Tampilan Halaman Tampil Data Order**

8. Tampilan Halaman Tampil Detail Order

Halaman tampil detail order merupakan tampilan yang berisikan informasi mengenai detail order dan terdapat tombol ubah status untuk mengubah status order yang diinginkan Gambar 5.8 halaman tampilan detail order merupakan hasil implementasi dari rancangan pada gambar 4.47 .

| Mirabella Administrator       |                                     |                                             |        |               |                                              | & Administrator -      |  |  |  |
|-------------------------------|-------------------------------------|---------------------------------------------|--------|---------------|----------------------------------------------|------------------------|--|--|--|
| <b>ff</b> Home                | <b>Detail Order</b>                 |                                             |        |               |                                              |                        |  |  |  |
| & Admin                       | KN Home / T Order / ii Detail Order |                                             |        |               |                                              |                        |  |  |  |
| <b>△</b> Kota                 | <b>Id Order</b>                     | 26 Juli 2017 & 00:23:27                     |        |               |                                              |                        |  |  |  |
| <b>酱 Kustomer</b>             | Nama                                | 8<br>andi                                   |        |               | Tgl & Jam Konfirmasi<br><b>Nama Pengirim</b> | andi                   |  |  |  |
|                               | Tgl & Jam Order                     | 26 Juli 2017 & 00:22:13                     |        |               | <b>No Rekening</b>                           | 1283684                |  |  |  |
| <b>目 Produk</b>               | <b>Alamat Pengiriman</b>            | teratai.Jambi                               |        |               | <b>Bank Tujuan</b>                           | <b>BRI</b>             |  |  |  |
| $\blacksquare$ Order          | <b>Status Order</b>                 | <b>UBAH STATUS</b><br>Lunas $\sim$          |        |               | <b>Bukti Transfer</b>                        |                        |  |  |  |
| <b>R</b> Laporan<br>Cara Beli |                                     |                                             |        |               |                                              |                        |  |  |  |
|                               | Produk                              |                                             | Jumlah | <b>Diskon</b> | Harga                                        | Subtotal               |  |  |  |
|                               | Kemeja Batik Swamp                  |                                             | 3      | 3%            | Rp.150.000                                   | Rp.436.500             |  |  |  |
|                               |                                     |                                             |        |               |                                              | Total Rp.436.500       |  |  |  |
|                               |                                     | Ongkos Kirim Ke Alamat Pengiriman Rp.10.000 |        |               |                                              |                        |  |  |  |
|                               |                                     | Total Berat 1.5Kg                           |        |               |                                              |                        |  |  |  |
|                               |                                     | Total Ongkos Kirim Rp.15.000                |        |               |                                              |                        |  |  |  |
|                               |                                     |                                             |        |               |                                              | Grand Total Rp.451.500 |  |  |  |
|                               |                                     |                                             |        |               |                                              |                        |  |  |  |

**Gambar 5.8 Tampilan Halaman Tampil Detail Order**

9. Tampilan Halaman Utama Pengunjung

Halaman utama pengunjung website merupakan tampilan yang digunakan pengunjung untuk dapat mengakses ke halaman lainnya dan terdapat menumenu untuk menampilkan halaman lainnya. Gambar 5.9 halaman utama pengunjung *website* merupakan hasil implementasi dari rancangan pada gambar 4.50.

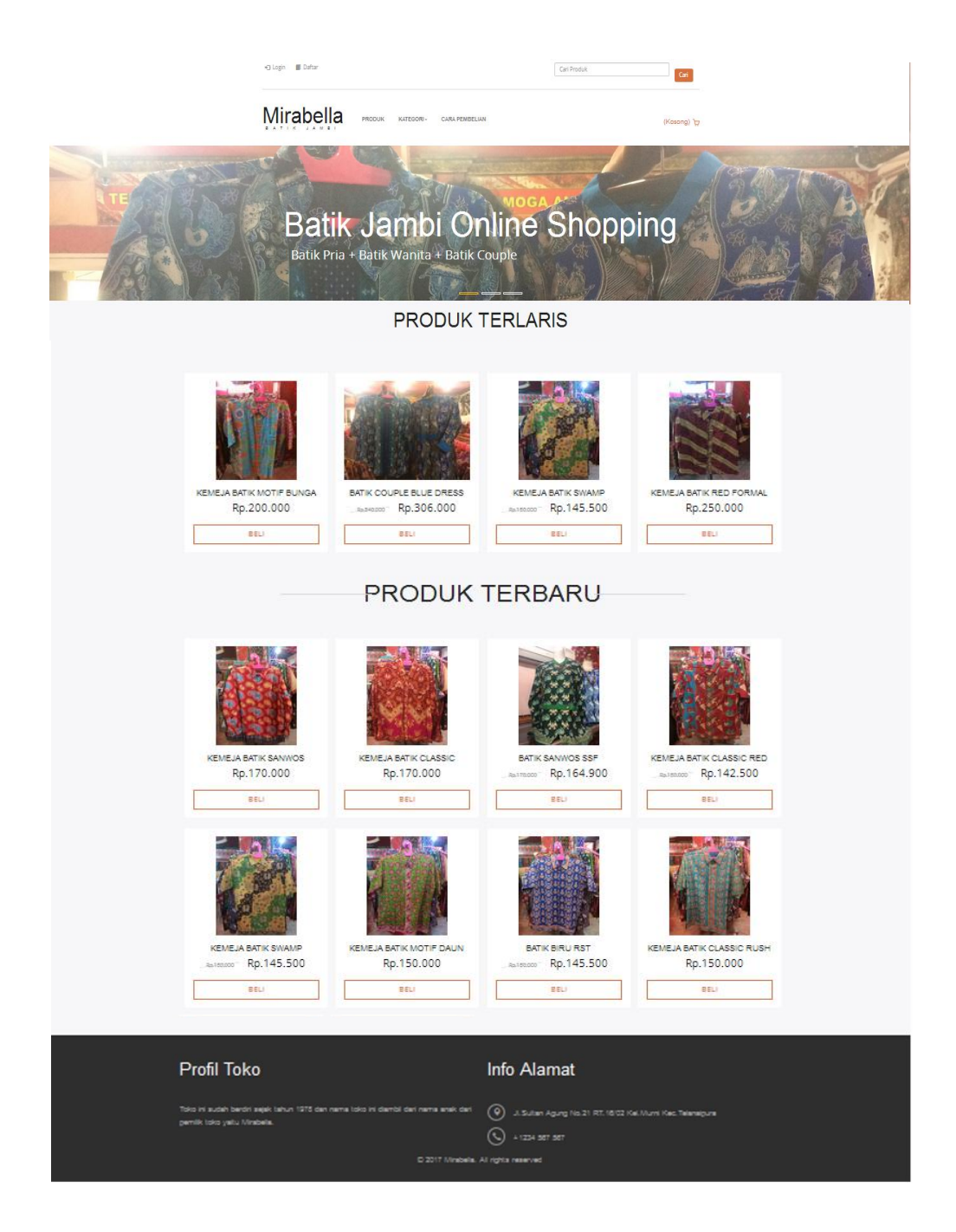

**Gambar 5.9 Tampilan Halaman Utama Pengunjung**

10. Tampilan Halaman Daftar Produk

Halaman daftar produk merupakan tampilan yang digunakan pengunjung untuk melihat daftar produk. Gambar 5.10 halaman daftar produk merupakan hasil implementasi dari rancangan pada gambar 4.51.

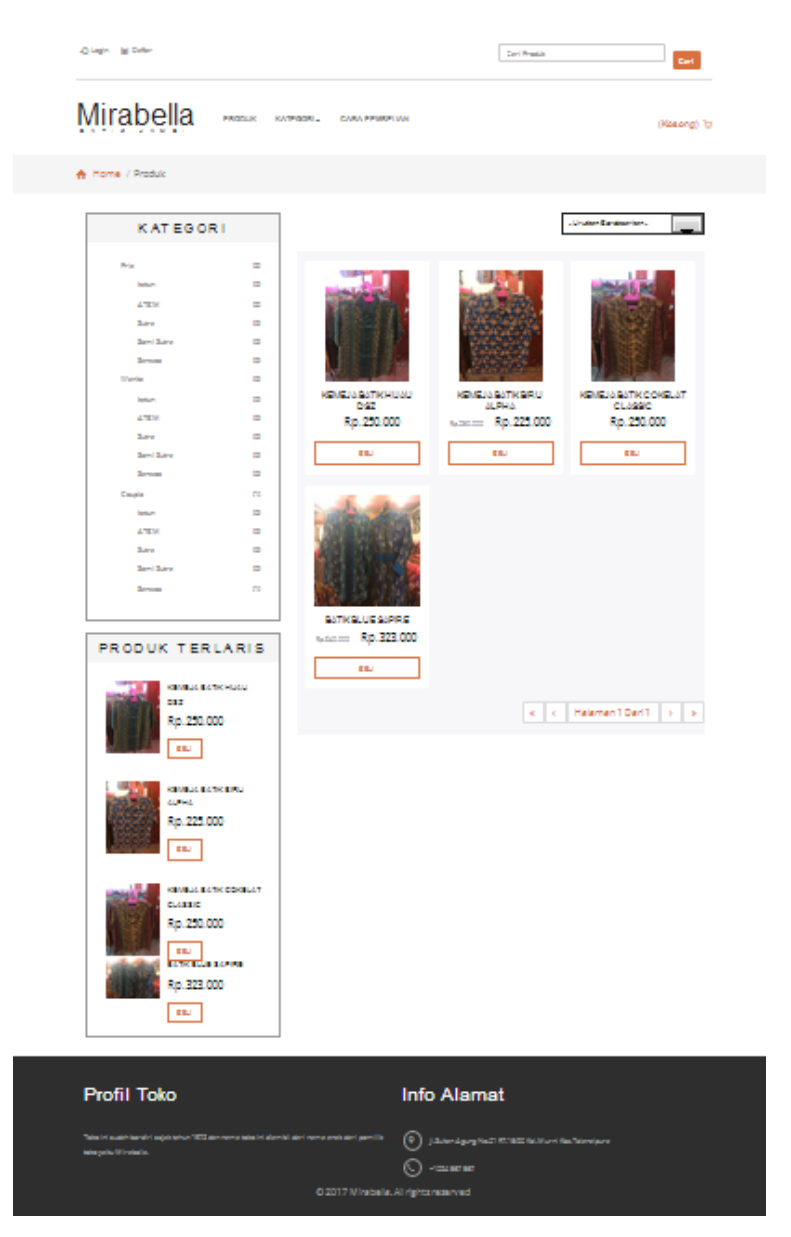

**Gambar 5.10 Tampilan Halaman Daftar Produk**

### 11. Tampilan Halaman Detail Produk

Halaman Detail Produk merupakan tampilan yang digunakan pengunjung untuk melihat detail produk. Gambar 5.11 halaman detail produk merupakan hasil implementasi dari rancangan pada gambar 4.52.

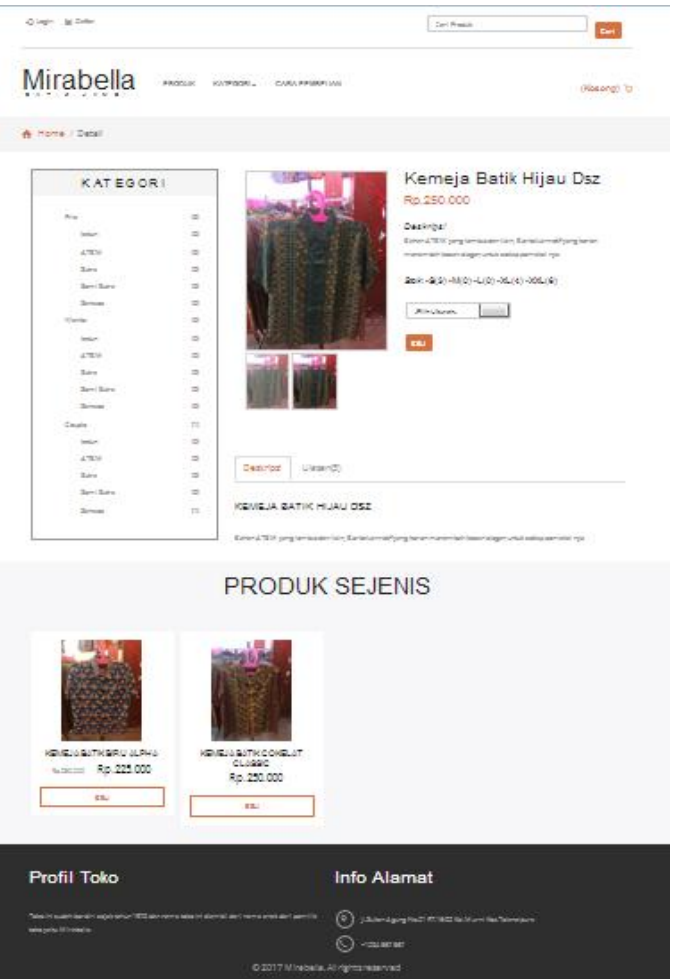

**Gambar 5.11 Tampilan Halaman Detail Produk**

12. Tampilan Halaman Cara Pembelian

Halaman cara pembelian merupakan tampilan yang digunakan pengunjung untuk melihat cara pembelian. Gambar 5.12 halaman cara pembelian merupakan hasil implementasi dari rancangan pada gambar 4.55.

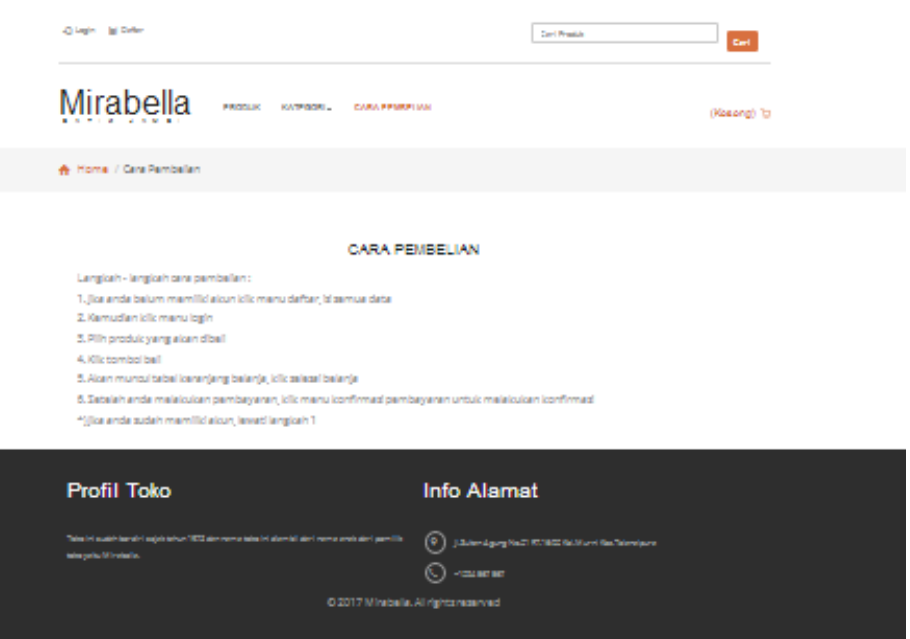

**Gambar 5.12 Tampilan Halaman Cara Pembelian**

13. Tampilan Halaman Pendaftaran Pelanggan

Halaman pendaftaran pelanggan merupakan tampilan yang digunakan pengunjung untuk melihat pendaftaran pelanggan. Gambar 5.13 halaman pendaftaran pelanggan merupakan hasil implementasi dari rancangan pada gambar 4.54.

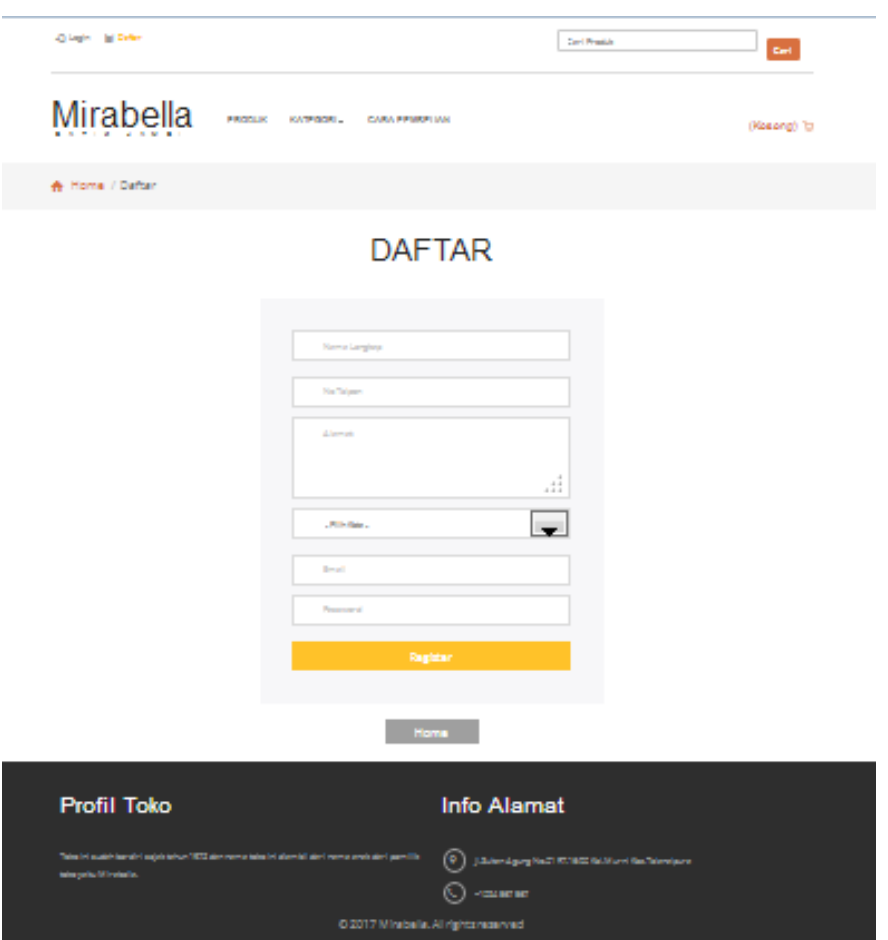

**Gambar 5.13 Tampilan Halaman Pendaftaran Pelanggan**

## 14. Tampilan Halaman Login Pelanggan

Halaman login pelanggan merupakan tampilan yang digunakan untuk login pelanggan. Gambar 5.14 halaman login pelanggan merupakan hasil implementasi dari rancangan pada gambar 4.55.

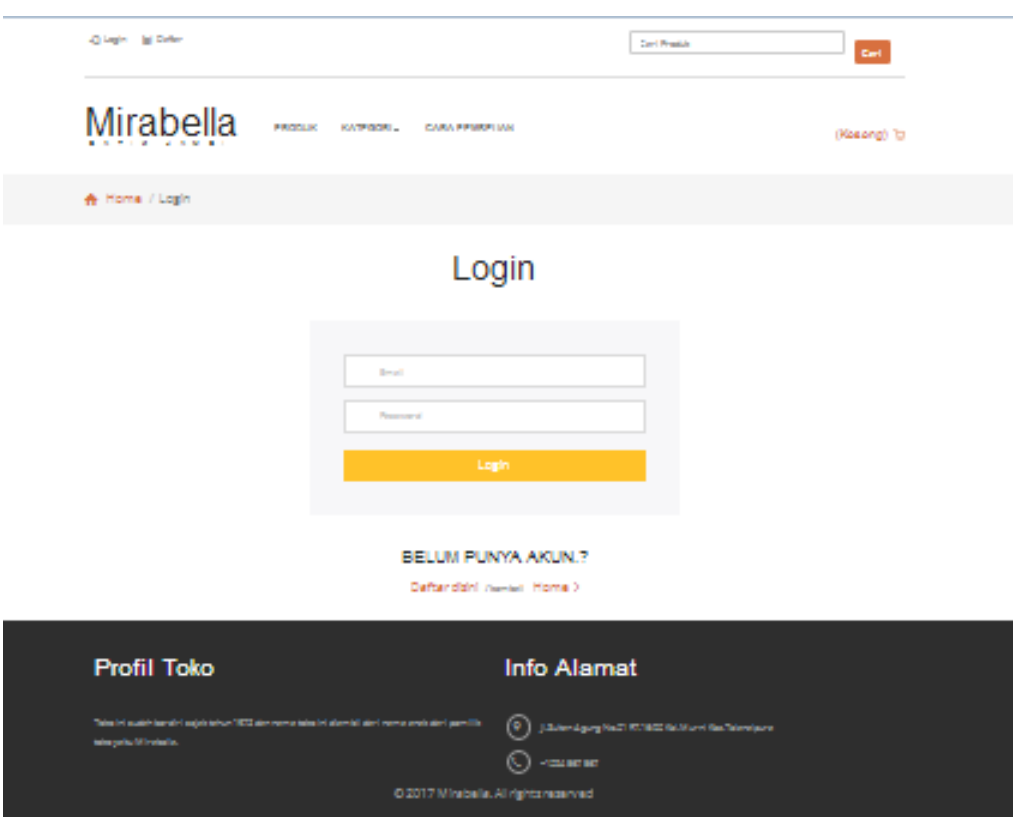

**Gambar 5.14 Tampilan Halaman Login Pelanggan**

### 15. Tampilan Halaman Keranjang Belanja

Halaman keranjang belanja merupakan tampilan yang digunakan untuk pelanggan melihat keranjang belanja. Gambar 5.15 halaman keranjang belanja merupakan hasil implementasi dari rancangan pada gambar 4.56.

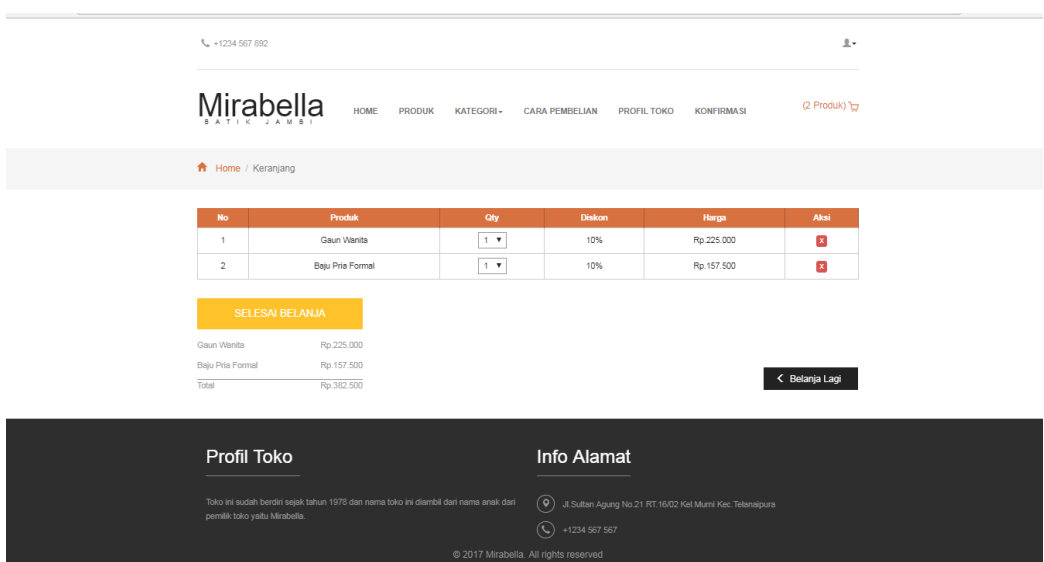

**Gambar 5.15 Tampilan Halaman Keranjang Belanja**

16. Tampilan Halaman Konfirmasi

Halaman konfiirmasi merupakan tampilan yang digunakan untuk konformasi belanja. Gambar 5.16 halaman konfirmasi merupakan hasil implementasi dari rancangan pada gambar 4.57.

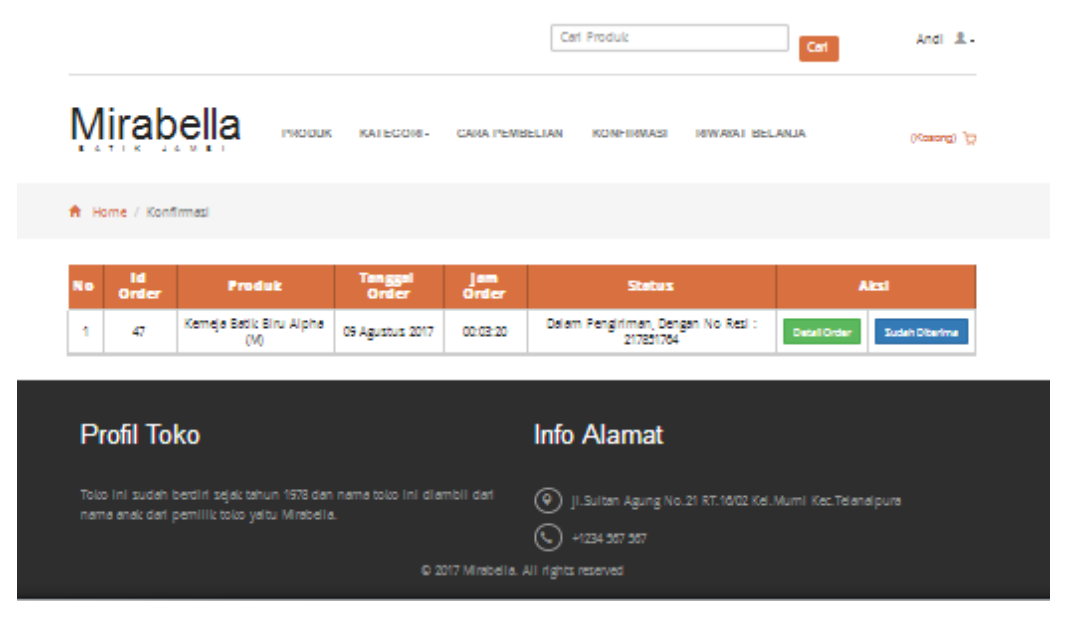

**Gambar 5.16 Tampilan Halaman Konfirmasi**

17. Tampilan Halaman Detail Order Pelaggan

Halaman detail order pelanggan merupakan tampilan yang digunakan untuk detail order. Gambar 5.17 halaman detail order pelanggan merupakan hasil implementasi dari rancangan pada gambar 4.58.

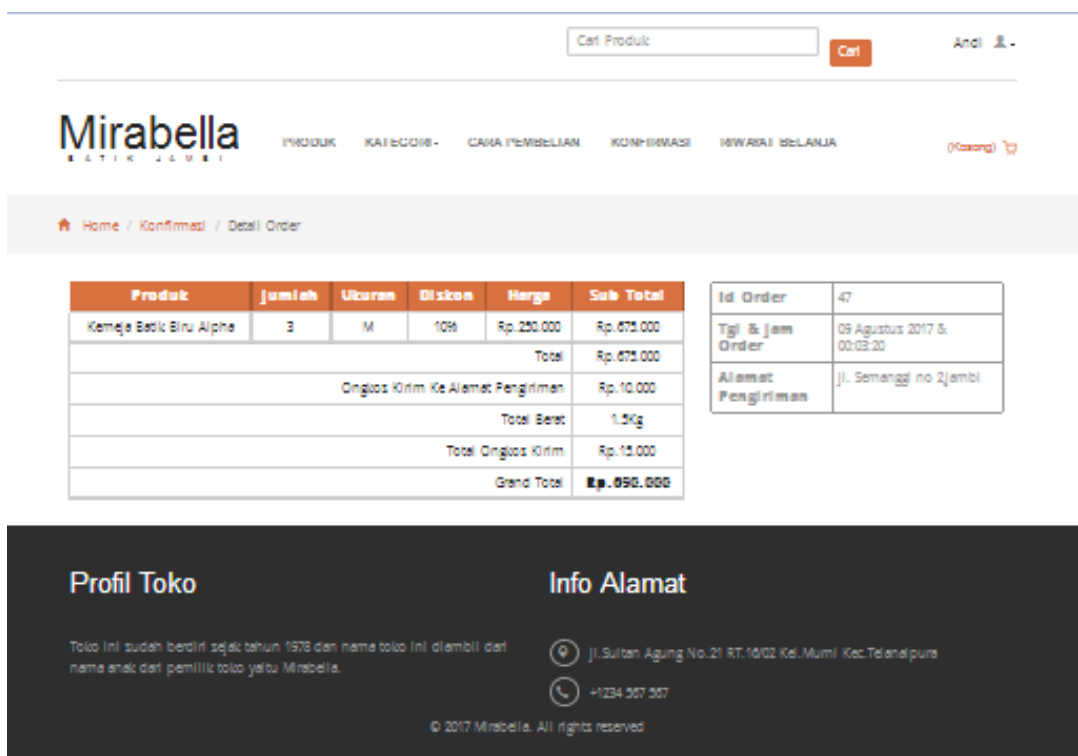

**Gambar 5.17 Tampilan Halaman Detail Order Pelanggan**

18. Tampilan Halaman Konfirmasi Order

Halaman konfirmasi order merupakan tampilan yang digunakan untuk konfirmasi order. Gambar 5.18 halaman konfirmasi order merupakan hasil implementasi dari rancangan pada gambar 4.59.

|                                                                                                    |                                                                                                    |        |               |               |                                                 |                                       | Cari Produk        |                       | Cari                                                     | Andi <b>R</b> .      |
|----------------------------------------------------------------------------------------------------|----------------------------------------------------------------------------------------------------|--------|---------------|---------------|-------------------------------------------------|---------------------------------------|--------------------|-----------------------|----------------------------------------------------------|----------------------|
| <b>Mirabella</b><br><b>PRODUK</b><br><b>KATEGORI-</b><br><b>CARA PEMBELIAN</b><br><b>KONFIRMASI</b><br><b>RIVVAYAT BELANJA</b><br>(Kosong) D |                                                                                                    |        |               |               |                                                 |                                       |                    |                       |                                                          |                      |
|                                                                                                    | A Home / Konfirmasi / Konfirmasi Order                                                                                 |        |               |               |                                                 |                                       |                    |                       |                                                          |                      |
|                                                                                                    | <b>Produk</b>                                                                                                    | Jumlah | <b>Ukuran</b> | <b>Diskon</b> | Harga                                           | <b>Sub Total</b>                      |                    | <b>Nama Pengirim</b>  | Nama Pengirim                                            |                      |
|                                                                                                    | Rp.250.000<br>Kemeja Batik Hijau Dsz<br>1<br><b>XXL</b><br>0%<br>Total                                                 |        |               |               |                                                 | Rp.250.000<br>Rp.250.000              | <b>Rekening</b>    |                       |                                                          |                      |
|                                                                                                    |                                                                                                    |        |               |               | Ongkos Kirim Ke Alamat Pengiriman               | Rp.10.000                             | Pengirim           |                       |                                                          |                      |
|                                                                                                    |                                                                                                    |        |               |               | <b>Total Berat</b>                              | 1 Kg                                  |                    | <b>Bank Tujuan</b>    | BRI                                                      | $\blacktriangledown$ |
|                                                                                                    |                                                                                                    |        |               |               | <b>Total Ongkos Kirim</b><br><b>Grand Total</b> | Rp.10.000<br>Rp.260.000               |                    | <b>Bukti Transfer</b> | No file selected.<br>Browse                              |                      |
|                                                                                                    |                                                                                                    |        |               |               |                                                 |                                       |                    | <b>KONFIRMASI</b>     |                                                          |                      |
|                                                                                                    |                                                                                                    |        |               |               |                                                 |                                       |                    |                       |                                                          |                      |
|                                                                                                    |                                                                                                    |        |               |               |                                                 |                                       |                    |                       |                                                          |                      |
|                                                                                                    | <b>Profil Toko</b>                                                                                                    |        |               |               |                                                 |                                       | <b>Info Alamat</b> |                       |                                                          |                      |
|                                                                                                    |                                                                                                    |        |               |               |                                                 |                                       |                    |                       |                                                          |                      |
|                                                                                                    | Toko ini sudah berdiri sejak tahun 1978 dan nama toko ini diambil dari nama anak dari<br>pemilik toko yaitu Mirabella. |        |               |               |                                                 | 0)                                    |                    |                       | Jl.Sultan Agung No.21 RT.16/02 Kel.Murni Kec.Telanaipura |                      |
|                                                                                                    |                                                                                                    |        |               |               |                                                 |                                       | +1234 567 567      |                       |                                                          |                      |
|                                                                                                    |                                                                                                    |        |               |               |                                                 | C 2017 Mirabella. All rights reserved |                    |                       |                                                          |                      |

**Gambar 5.18 Tampilan Halaman Konfirmasi Order**

## 19. Tampilan *Output* Laporan Produk

Tampilan *output* laporan produk digunakan untuk menampilkan laporan yang berhubungan dengan data-data produk. Berikut merupakan tampilan dari *output* laporan produk:

## Toko Batik Mirabella<br>Alamat : Jl.Sultan Agung No.21 RT.1602 Kal.Murri Kec.Telanaipura

#### **Laporan Produk**

Tanggal Masuk: 07 Agustus 2017-09 Agustus 2017

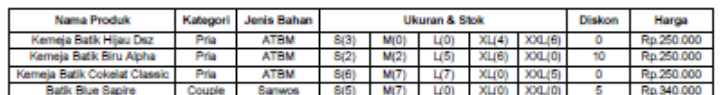

Jambi, 09 Agustus 2017<br>Pemilik

# **Gambar 5.19 Tampilan** *Output* **Laporan Produk**

Halaman 1

### 20. Tampilan *Output* Laporan Order

Tampilan *output* laporan order digunakan untuk menampilkan laporan yang berhubungan dengan data-data order. Berikut merupakan tampilan dari *output*  laporan order:

# $\label{eq:3} \textbf{Toko Batik Mirabella}$  Alamat : Jl.Sultan Agung No.21 RT.1602 Kal.Murri Kec.Telanaipura

### Laporan Penjualan

#### Periode: 07 Agustus 2017- 07 Agustus 2017

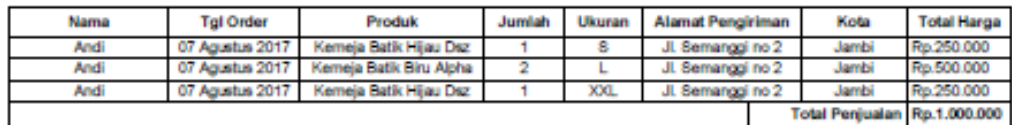

Jambi, 09 Agustus 2017<br>Pemilik

met

Halaman 1

**Gambar 5.20 Tampilan** *Output* **Laporan Penjualan**

### **5.2 PENGUJIAN SISTEM**

Pengujian sistem adalah tahap pengujian sebagai hasil rancangan yang telah dibuat. Pengujian sistem meliputi pengujian fungsi menu, *input* dan *output.* Berikut tabel pengujian fungsi :

1. Pengujian Halaman *Login*

Pengujian halaman *login* digunakan untuk memastikan bahwa halaman *login*  telah dapat digunakan dengan baik dan sesuai dengan fungsinya. Hasil pengujian pada halaman *login* dapat dilihat pada tabel 5.1.

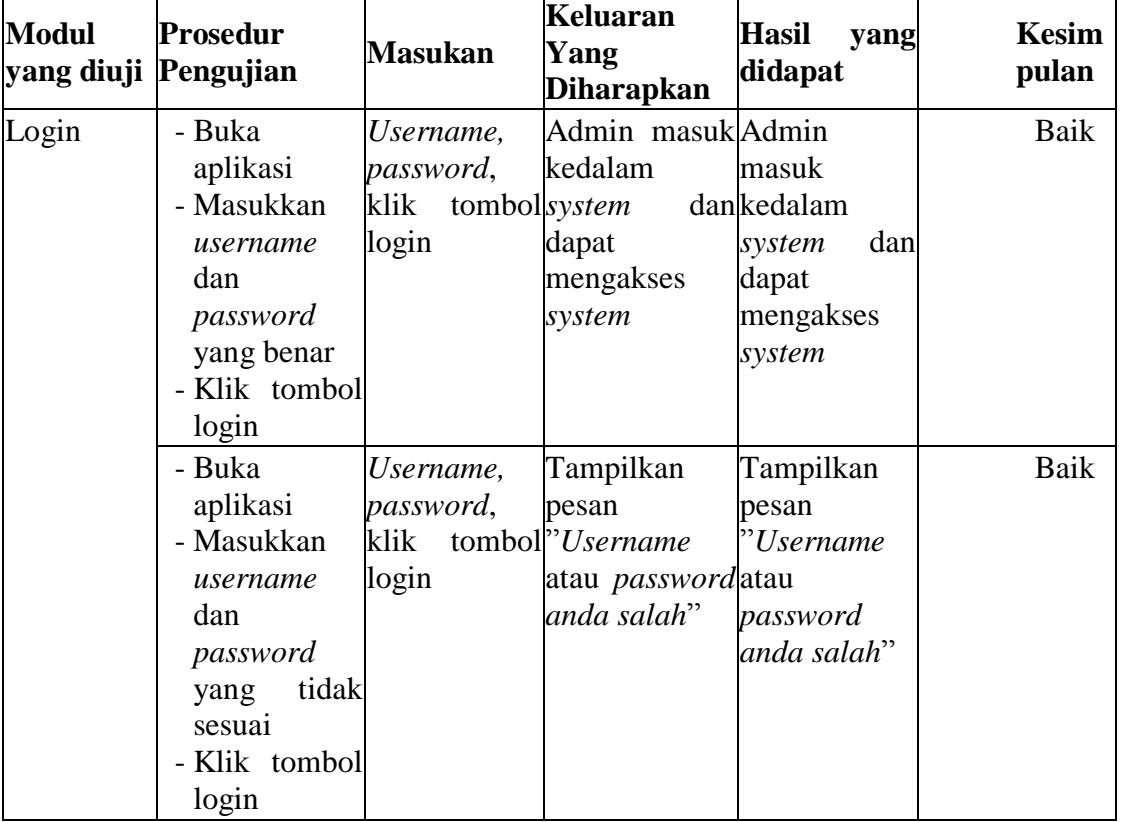

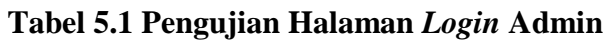

2. Pengujian Halaman Admin

Pengujian halaman admin digunakan untuk memastikan bahwa halaman admin telah dapat digunakan dengan baik dan sesuai dengan fungsinya. Hasil pengujian pada halaman admin dapat dilihat pada tabel 5.2.

| <b>Modul</b><br><b>Prosedur</b><br>Keluaran yang<br><b>Hasil</b> yang<br><b>Masukan</b><br>diharapkan<br>didapat<br>yang diuji<br>Pengujian | Kesimpulan |
|----------------------------------------------------------------------------------------------------|------------|
| Klik tombol <sup>T</sup> ampill pesanTampill pesan<br>Data<br>- Buka<br>tambah data "Data<br>berhasil "Data<br>berhasil<br>Admin<br>halaman | Baik       |
|                                                                                                    |            |
| klikditambah"<br>ditambah"<br>admin<br>dan                                                                                                  |            |
| - Klik<br>tombol                                                                                                    |            |
| tombol<br>tambah                                                                                                    |            |
| tambah                                                                                                    |            |
| data                                                                                                    |            |
| - Klik                                                                                                    |            |
| tombol                                                                                                    |            |
| tambah                                                                                                    |            |
| - Buka<br>Klik tombol <sup>T</sup> ampil<br>pesanTampil<br>pesan                                                                            | Baik       |
| tambah data <sup>"</sup> Please fill out <sup>"</sup> Please fill out<br>halaman                                                            |            |
| klikthis field"<br>this field"<br>admin<br>dan                                                                                              |            |
| - Klik<br>tombol                                                                                                    |            |
| tombol<br>tambah                                                                                                    |            |
| tambah                                                                                                    |            |
| data                                                                                                    |            |
| - Tidak                                                                                                    |            |
| mengisi                                                                                                    |            |
| username                                                                                                    |            |
| - Klik                                                                                                    |            |
| tombol                                                                                                    |            |
| tambah                                                                                                    |            |
| Klik tombol <sup>T</sup> ampil<br>- Buka<br>pesanTampil<br>pesan                                                                            | Baik       |
| tambah data <sup>k</sup> Please fill out Please fill out<br>halaman                                                                         |            |
| dan<br>klik <sub>this</sub> field"<br>this field"<br>admin                                                                                  |            |
| - Klik<br>tombol                                                                                                    |            |
| tombol<br>tambah                                                                                                    |            |
| tambah                                                                                                    |            |
| data                                                                                                    |            |
| - Tidak                                                                                                    |            |
| mengisi                                                                                                    |            |
| password                                                                                                    |            |
| - Klik                                                                                                    |            |

**Tabel 5.2 Pengujian Halaman Admin**

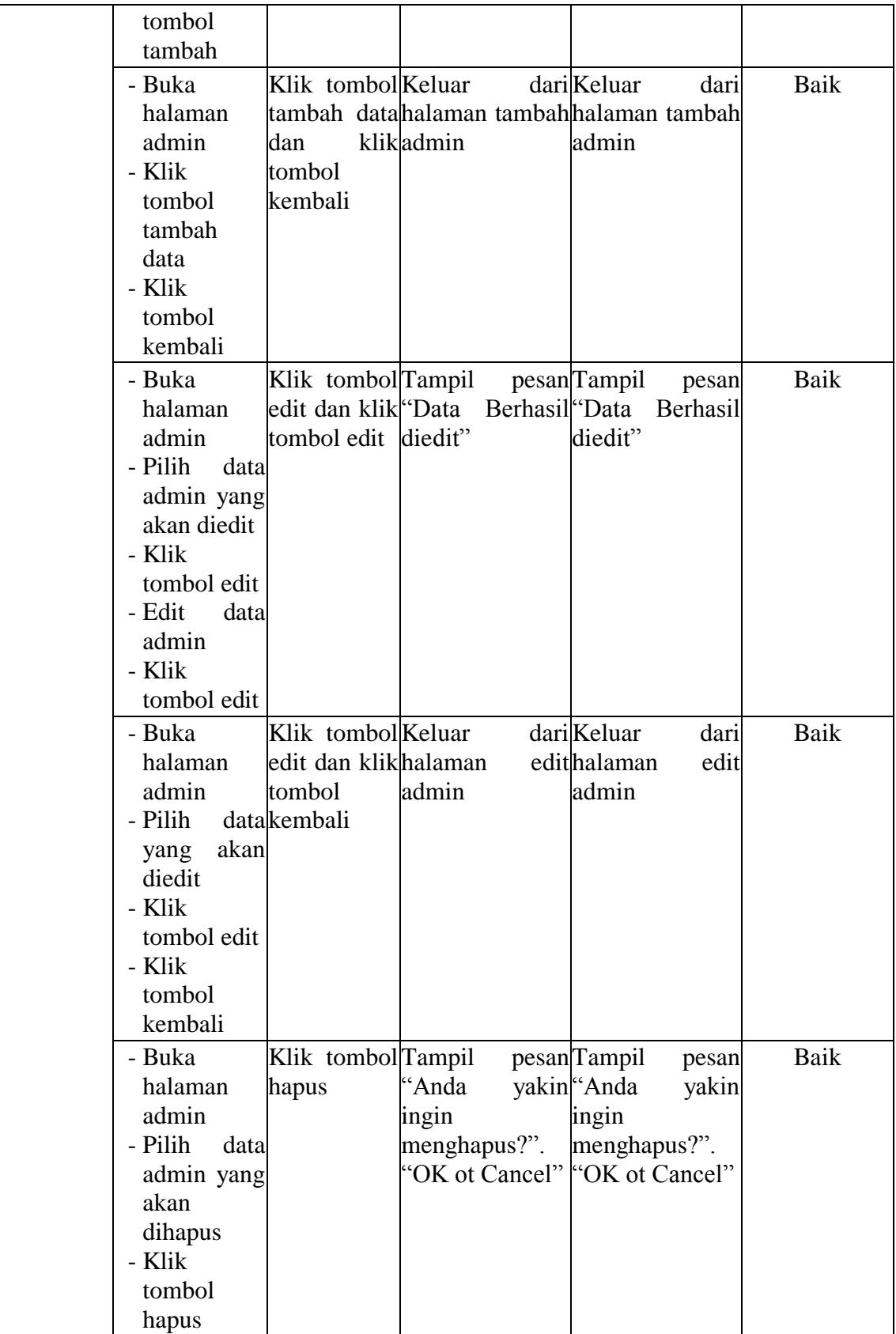

3. Pengujian Halaman Kota

Pengujian halaman kota digunakan untuk memastikan bahwa halaman kota telah dapat digunakan dengan baik dan sesuai dengan fungsinya. Hasil pengujian pada halaman kota dapat dilihat pada tabel 5.3.

| <b>Modul</b><br>yang diuji | <b>Prosedur</b><br>Pengujian                                                                                                | <b>Masukan</b>                                                      | Keluaran yang<br>diharapkan     | <b>Hasil</b> yang<br>didapat                                                                    | Kesimpula<br>n |
|----------------------------|----------------------------------------------------------------------------------------------------|---------------------------------------------------------------------|---------------------------------|-------------------------------------------------------------------------------------------------|----------------|
| Data Kota                  | - Buka<br>halaman<br>kota<br>- Klik<br>tombol<br>tambah<br>data<br>- Klik<br>tombol<br>tambah                               | Klik tombol Tampill<br>tambah data "Data<br>dan<br>tombol<br>tambah | berhasil "Data<br>klikditambah" | pesanTampill<br>pesan<br>berhasil<br>ditambah"                                                  | Baik           |
|                            | - Buka<br>halaman<br>kota<br>- Klik<br>tombol<br>tambah<br>data<br>- Tidak<br>mengisi<br>kota<br>- Klik<br>tombol<br>tambah | Klik tombol <sup>T</sup> ampil<br>dan<br>tombol<br>tambah           | klik <sub>this field</sub> "    | pesanTampil<br>pesan<br>tambah data <sup>k</sup> Please fill out Please fill out this<br>field" | Baik           |
|                            | - Buka<br>halaman<br>kota<br>- Klik<br>tombol<br>tambah<br>data<br>- Tidak<br>mengisi<br>ongkos                             | Klik tombol <sup>T</sup> ampil<br>dan<br>tombol<br>tambah           | klik <sub>this</sub> field"     | pesanTampil<br>pesan<br>tambah data <sup>k</sup> Please fill out Please fill out this<br>field" | Baik           |

**Tabel 5.3 Pengujian Halaman Kota**

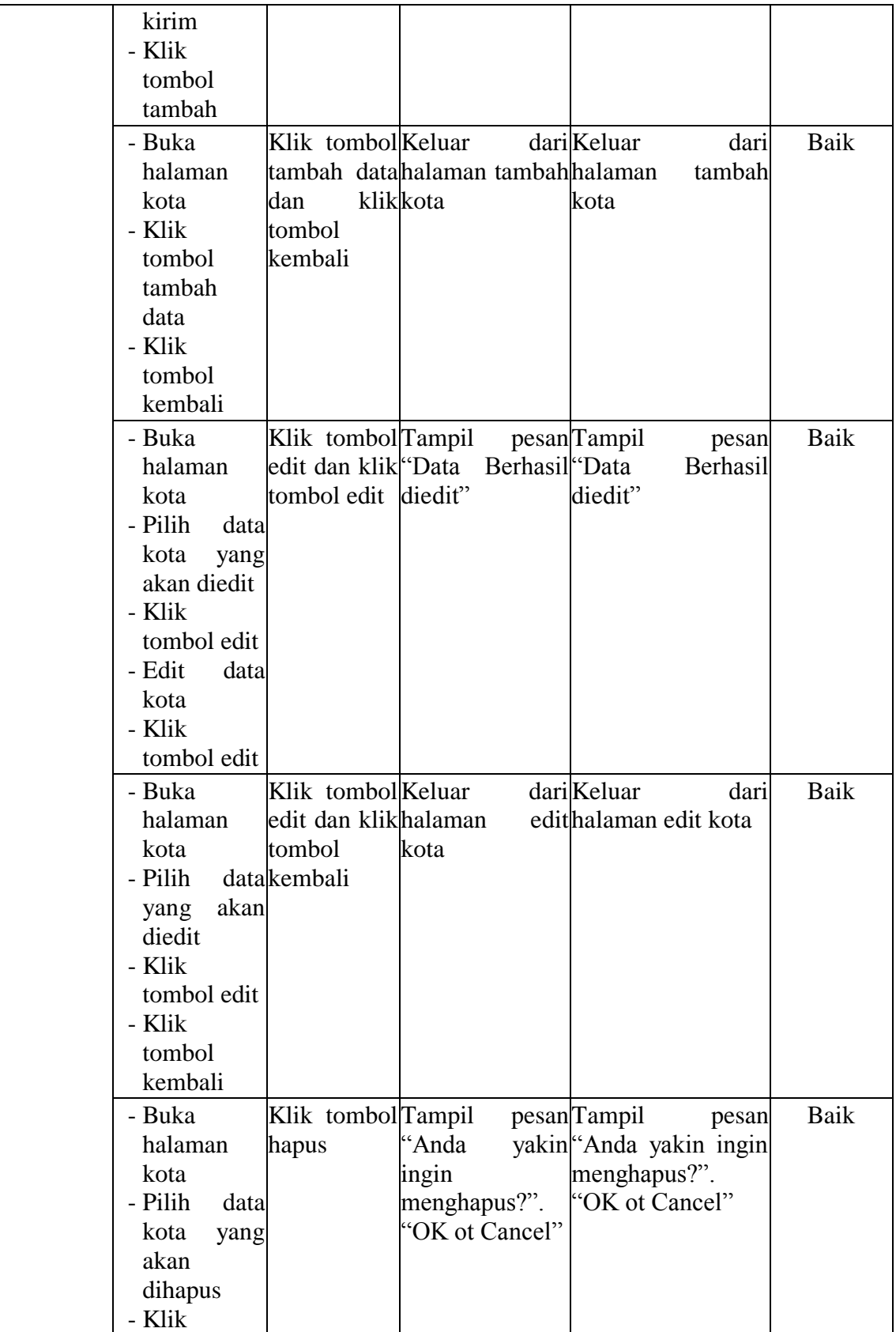

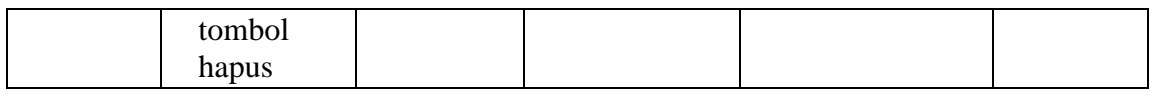

4. Pengujian Halaman Produk

Pengujian halaman produk digunakan untuk memastikan bahwa halaman produk telah dapat digunakan dengan baik dan sesuai dengan fungsinya. Hasil pengujian pada halaman produk dapat dilihat pada tabel 5.4.

**Tabel 5.4 Pengujian Halaman Produk**

| <b>Modul</b><br>yang diuji | <b>Prosedur</b><br>Pengujian                                                                                                    | <b>Masukan</b>                                                                  | Keluaran yang<br>diharapkan     | <b>Hasil</b> yang<br>didapat                                                                                | Kesimpulan |
|----------------------------|----------------------------------------------------------------------------------------------------|---------------------------------------------------------------------------------|---------------------------------|----------------------------------------------------------------------------------------------------|------------|
| Data<br>Produk             | - Buka<br>halaman<br>produk<br>- Klik<br>tombol<br>tambah<br>data<br>- Klik<br>tombol<br>tambah                                         | Klik tombol Tampil<br>tambah data <sup>k</sup> 'Data<br>dan<br>tombol<br>tambah | berhasil "Data<br>klikditambah" | pesan <sub>Tampil</sub><br>pesan<br>berhasil<br>ditambah"                                                   | Baik       |
|                            | - Buka<br>halaman<br>produk<br>- Klik<br>tombol<br>tambah<br>data<br>- Tidak<br>mengisi<br>Nama<br>Produk<br>- Klik<br>tombol<br>tambah | Klik tombol <sup>T</sup> ampil<br>dan<br>tombol<br>tambah                       | klik <sub>this field</sub> "    | pesan <sub>Tampil</sub><br>pesan<br>tambah data <sup>k</sup> Please fill out Please fill out<br>this field" | Baik       |
|                            | - Buka<br>halaman<br>produk<br>- Klik                                                                                                   | Klik tombol Tampil<br>dan<br>tombol                                             | klikthis field"                 | pesan <sub>Tampil</sub><br>pesan<br>tambah data "Please fill out "Please fill out<br>this field"            | Baik       |

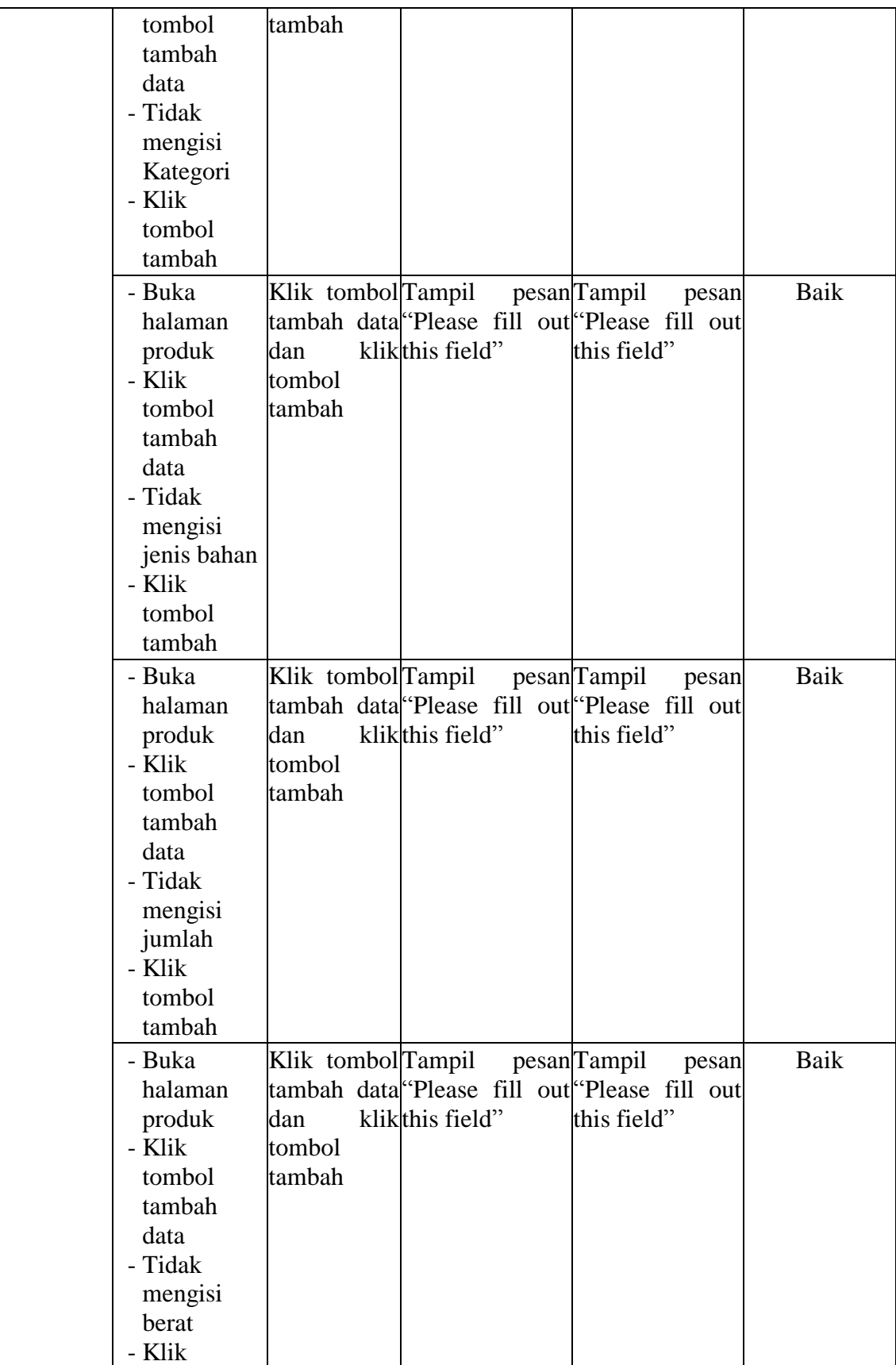

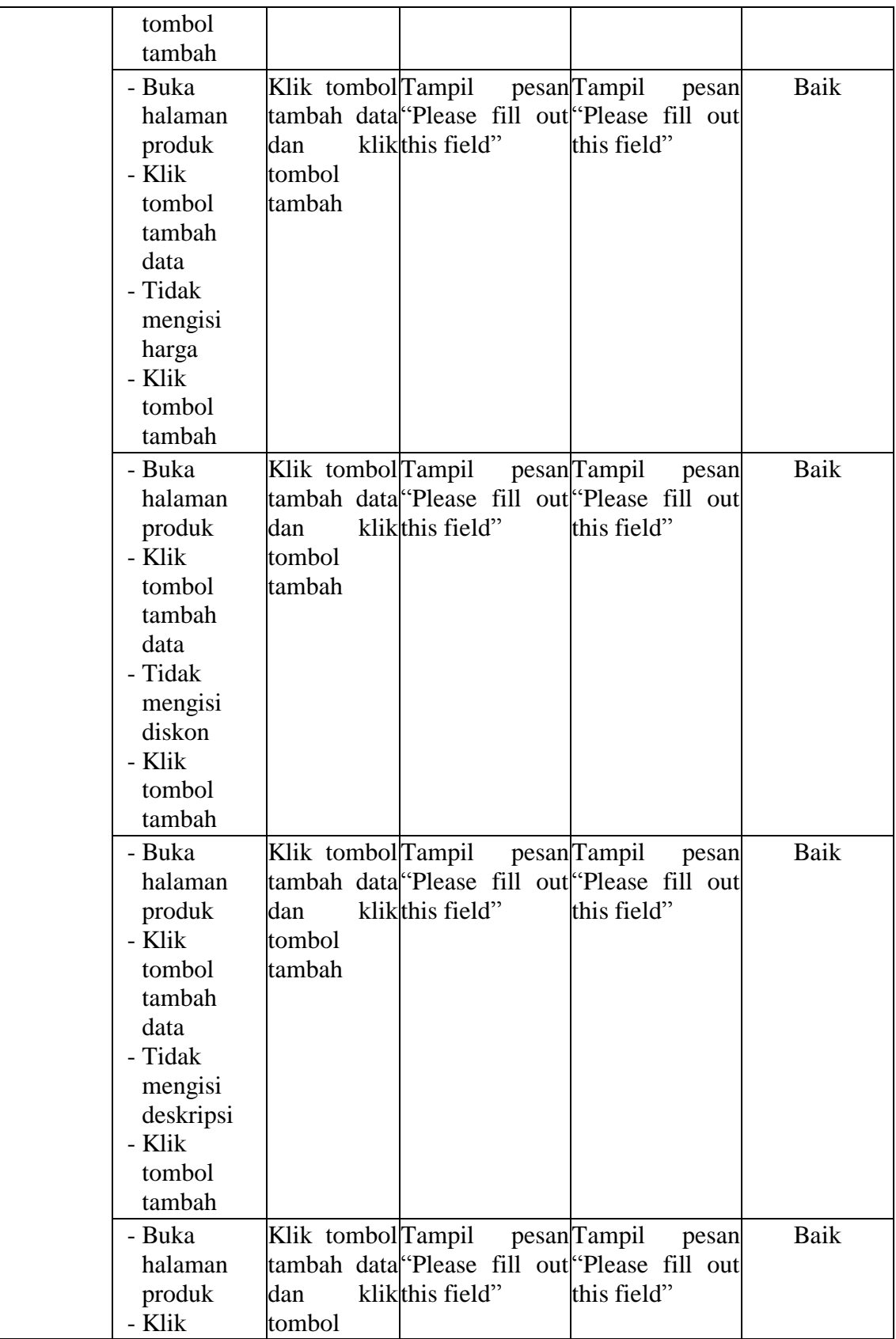

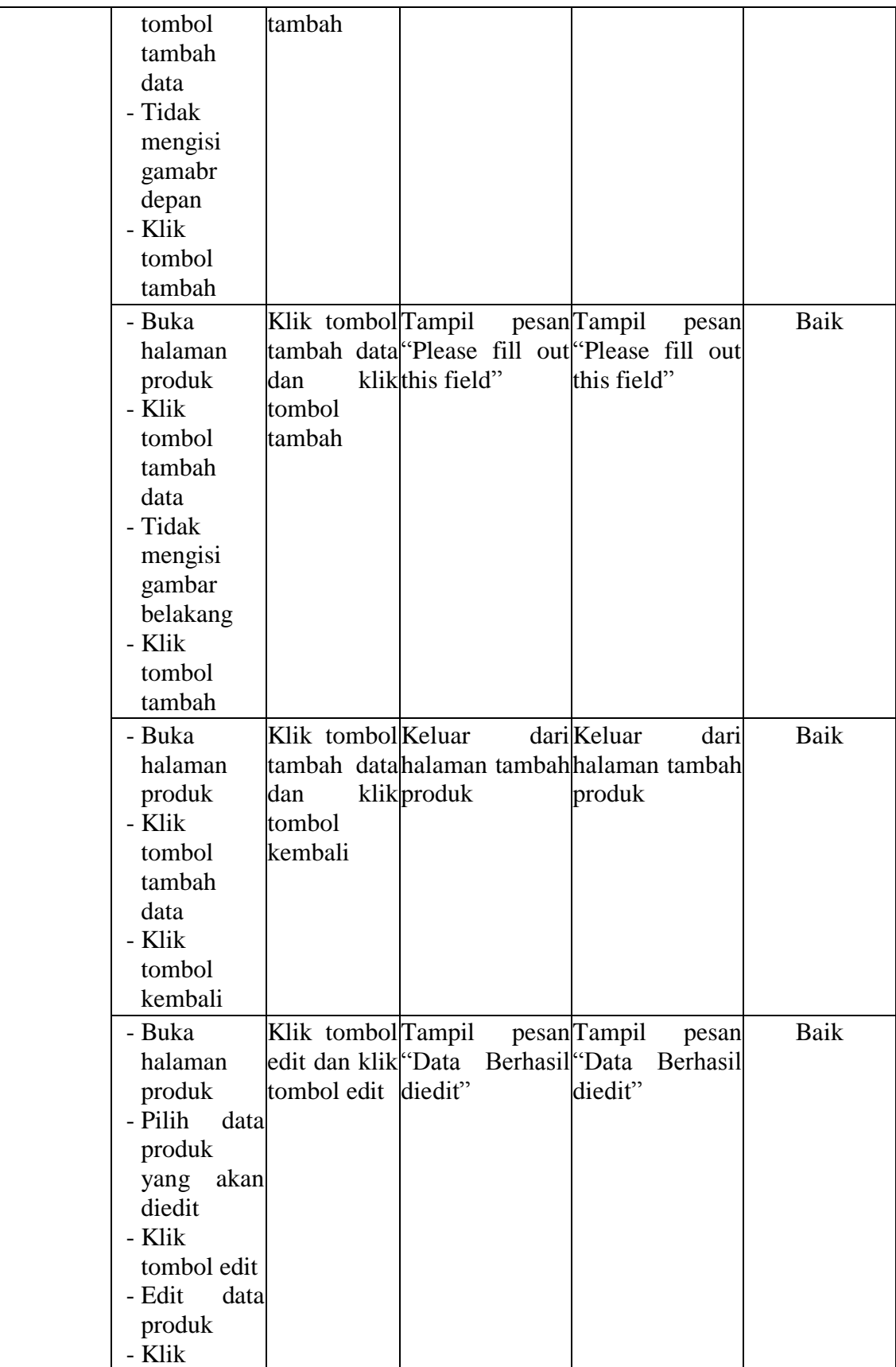

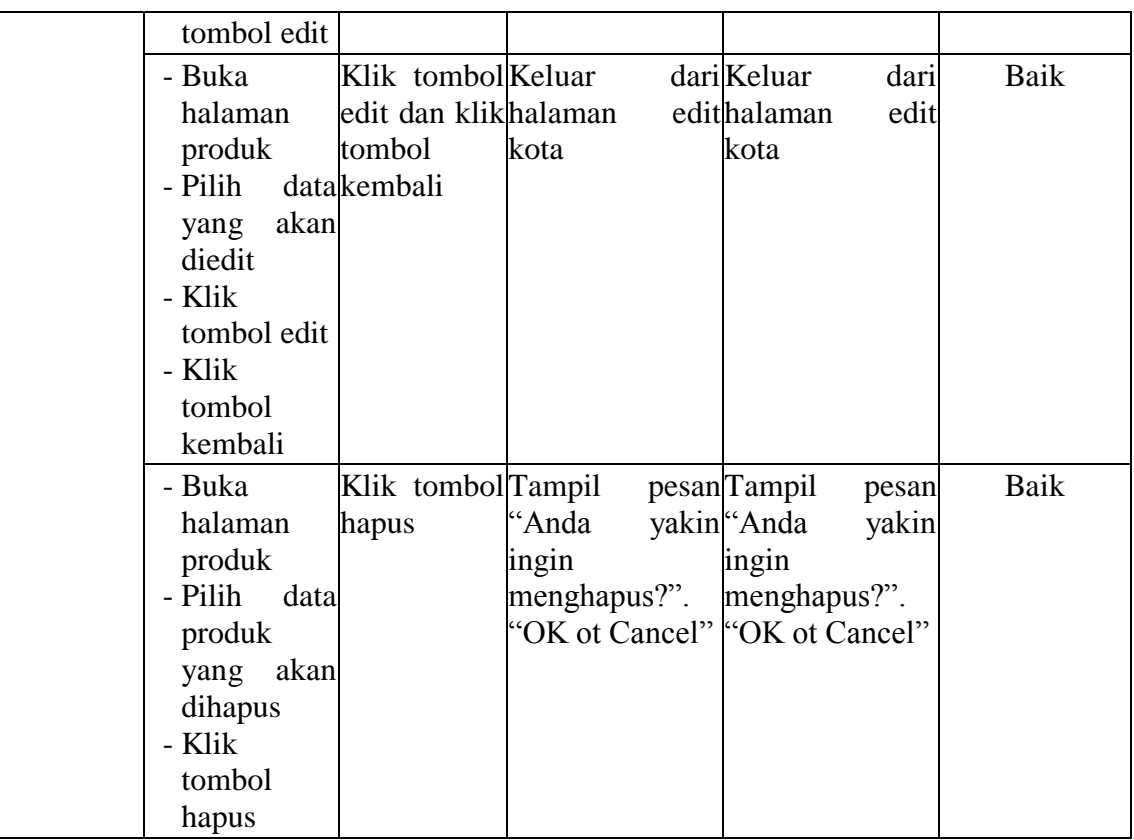

5. Pengujian Halaman Daftar

Pengujian halaman daftar digunakan untuk memastikan bahwa halaman daftar telah dapat digunakan dengan baik dan sesuai dengan fungsinya. Hasil pengujian pada halaman daftar dapat dilihat pada tabel 5.5.

## **Tabel 5.5 Pengujian Halaman Daftar**

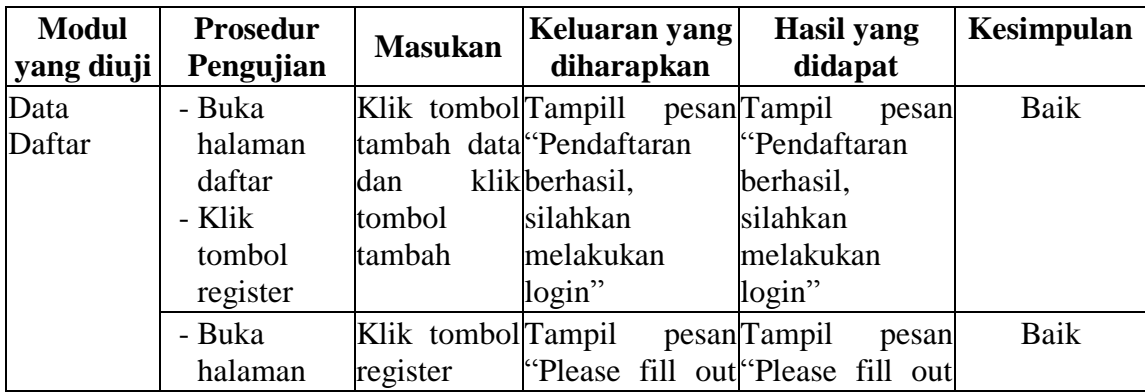

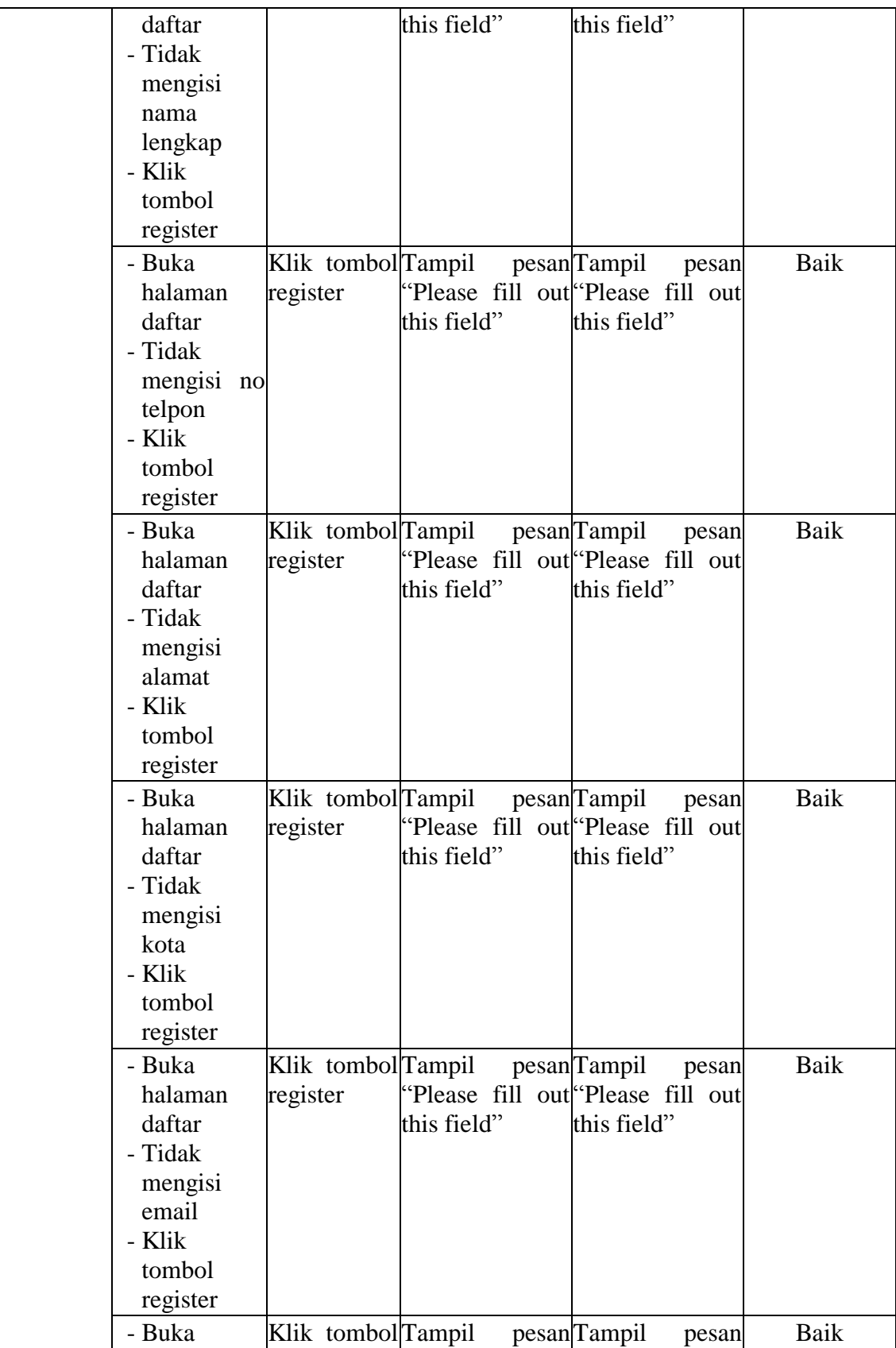

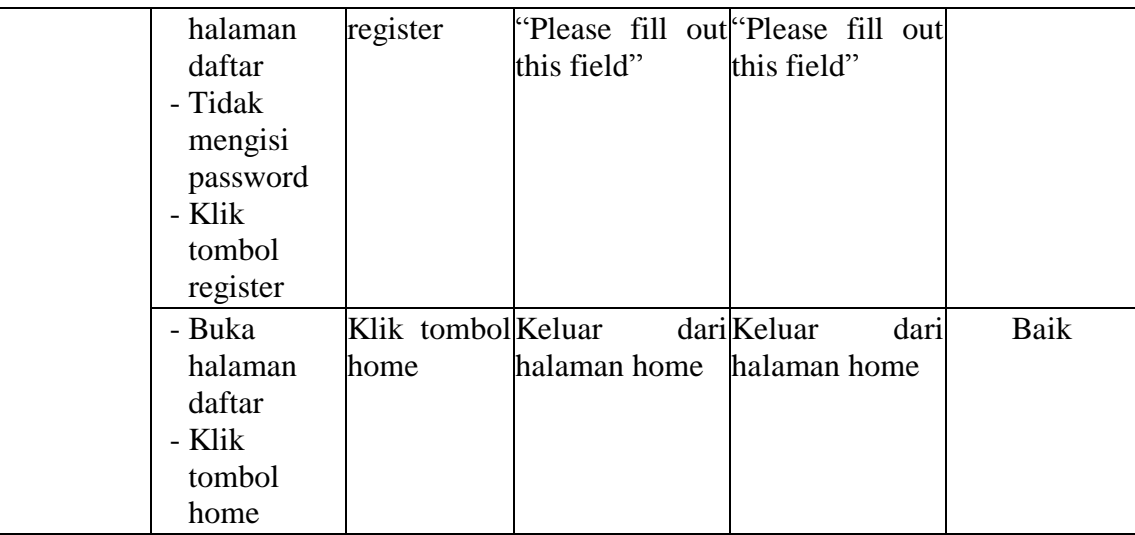

### **5.3 ANALISIS HASIL YANG DICAPAI OLEH SISTEM**

Setelah melakukan implementasi dan pengujian, adapun analisis hasil yang dicapai oleh aplikasi *e-commerce* pada Mirabella Batik Jambi ini diantaranya sebagai berikut :

1. Kelebihan Sistem

Aplikasi *e-commerce* pada Mirabella Batik Jambi yaitu sebagai berikut :

- a. Memberikan kemudahan bagi pihak Mirabella Batik Jambi dalam melakukan proses pengolahan data secara sistematis serta memperkecil kesalahan-kesalahan yang terjadi pada sistem lama.
- b. Mempercepat proses pembuatan laporan yang diinginkan. Sehingga pimpinan dapat dengan mudah melihat perkembangan usahanya.
- c. Memberikan kemudahan bagi pihak Mirabella Batik Jambi dalam mempromosikan produk yang mereka sediakan kepada masyarakat luas dan terutama pada masyarakat Provinsi Jambi.

d. Dengan sistem promosi dan penjualan melalui internet ini, masyarakat akan mendapat banyak informasi yang disediakan oleh Mirabella Batik Jambi tanpa harus datang langsung ketempat tersebut, selain itu masyarakat juga dapat mengakses selama 24 jam.

### 2. Kelemahan Sistem

Selain memiliki kelebihan aplikasi *e-commerce* pada Mirabella Batik Jambi juga memiliki beberapa kekurangan yaitu sebagai berikut :

- a. Informasi produk yang segera dijual hanya dapat disajikan pada pelanggan yang terhubung dengan jaringan internet.
- b. Tidak adanya fasilitas laporan keuangan untuk menghitung laba rugi yang diperoleh dari hasil pemesanan yang dilakukan.